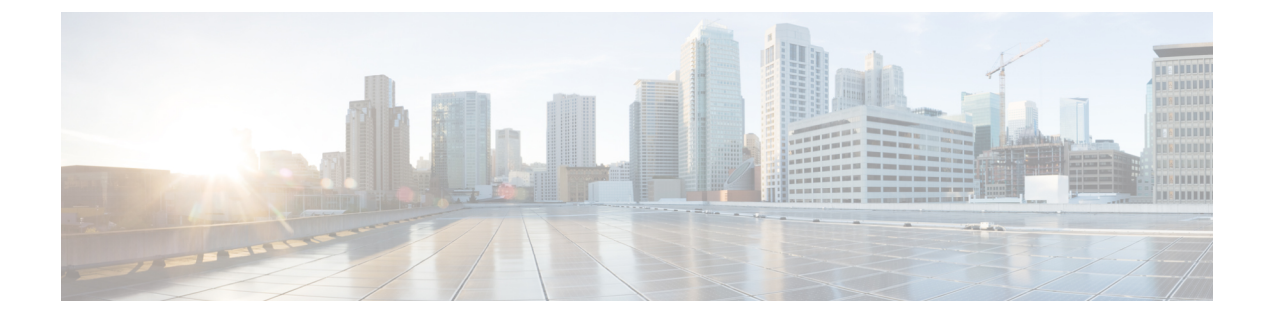

# 電話機サービスの詳細オプション

- Fax [完了率の最適化](#page-0-0) (1 ページ)
- ダイヤル [プラン設定](#page-2-0) (3 ページ)

## <span id="page-0-0"></span>**Fax** 完了率の最適化

この問題は、T-38規格を使用した場合でも、IPネットワークを経由したfax送信で発生する可 能性があります。次のタスクを使用すると、問題を回避できます。

### 手順

ステップ **1** アップリンクとダウンリンクに十分な帯域幅があることを確認します。

- G 711 フォールバックの場合は、約 100 kbps であることを推奨しています。
- T を 38 にする場合は、最低 50 kbps で割り当ててください。
- ステップ **2** メニューバーの音声をクリックし、ナビゲーションツリーの回線 **1** または回線 **2** をクリックし ます。
- ステップ **3** [ネットワーク設定] セクションで、以下の設定を入力します。
	- ネットワークのジッターレベル: 非常に高い
	- ジッタバッファー調整: いいえ
- ステップ **4** [補足サービスサブスクリプション] セクションで、次の設定を入力します。
	- コール待機サービス: いいえ
	- 3 者通話: いいえ

ステップ **5** [オーディオ設定] セクションで、T-38 fax をサポートするために次の設定を入力します。 • 優先コーデック: **g.711u** (USA) または **g.711a** (その他の地域)。

- 優先コーデックのみを使用: はい
- 無音抑制有効: いいえ
- エコーキャンセル有効: いいえ
- FAX パススルーメソッド: **ReINVITE**
- ステップ **6** 送信をクリックすると設定が保存されます。キャンセルをクリックすると設定が解除されま す。
- ステップ **7** PSTN 終了の Cisco メディア ゲートウェイを使用している場合は、T.38 (fax リレー) を無効に し、モデムパススルーを使用して fax を有効にします。

次に例を示します。

モデムパススルー nse ペイロードタイプ 110 コーデック g711 ulaw

fax レートの無効化

fax protocol pass-through g711ulaw

- T.38 コールを設定できない場合、コールは自動的に G.711 フォールバックに戻りま す。 (注)
- ステップ **8** Cisco メディア ゲートウェイを使用している場合は、Cisco ゲートウェイ がダイヤルピアを使 用して T.38 に対して正しく設定されていることを確認してください。

次に例を示します。 Fax プロトコル T38 Fax レート音声 fax リレー ECM 無効化 fax の nsf 000000 vad なし

## ファクスに関するトラブルシューティング

Fax の送信または受信に問題がある場合は、次の手順を実行します。

手順

- ステップ **1** Fax 機の速度が 7200 ~ 14400 の範囲に設定されていることを確認します。
- ステップ **2** 制御された環境で、2 つの ATA 間のテスト Fax を送信します。
- ステップ **3** 成功率を確認します。

ステップ **4** ネットワークを監視し、ジッタ、損失、および遅延に関する統計情報を記録します。

- ステップ **5** Fax が一貫して失敗する場合は、設定のコピーをキャプチャします。その後、このファイルを テクニカルサポートに送信できます。
	- a) Web ブラウザで、設定ファイルのパスを次のように入力します。

http://<ATA\_Local\_IP\_Address>/admin/config.xml&xuser=

<admin\_user>&xpassword=<admin\_password>

- b) [ファイル] メニューの 名前を付けて保存を選択し、ファイルを MyConfiguration.xml などのファイル 名で保存します。
- ステップ **6** ロギングを有効にするには、音声 > システムページに移動し、syslog またはデバッグサーバの IP アドレスを設定します。[デバッグ レベル(Debug Level)] を [3] に設定します。詳細につい ては[、システム](at9x_b_ata191-192-admin-mp_chapter4.pdf#nameddest=unique_44)を参照してください。
	- (注) スニファトレースを使用してデータをキャプチャすることもできます。
- ステップ **7** ATA に接続されている Fax のタイプを確認します。
- ステップ **8** テクニカルサポートに連絡してください。
	- VoIP製品をご使用のユーザの場合は、装置を供給した販売店またはサービスプロバイダー に問い合わせてください。
	- 許可されている Cisco パートナーである場合は、シスコのテクニカルサポートに問い合わ せてください。コンタクトオプションについては、<https://www.cisco.com/go/sbc> を参照し てください 。

# <span id="page-2-0"></span>ダイヤル プラン設定

ダイヤルプランはダイヤルされた番号の解釈方法と送信方法を決定します。また、ダイヤルさ れた番号を許可するか、拒否するかも決定します。ダイヤルプランを使用すれば、ダイヤリン グを速めることも、長距離や国際のような特定のタイプのコールをブロックすることもできま す。

ダイヤルプランの編集は、メニューバーの音声をクリックし、ナビゲーションツリーの回線**1** または回線 **2** をクリックします。[ダイヤルプラン] セクションまで下へスクロールして、ダイ ヤルプランフィールドにディジット シーケンスを入力します。

## <span id="page-2-1"></span>ディジット シーケンス

ダイヤル プランには、| 文字で区切られた一連のディジット シーケンスが含まれています。

シーケンスのコレクション全体がかっこで囲まれています。ダイヤルプラン内の各ディジット シーケンスは、ユーザが押したキーに個々に対応する要素によって構成されています。

(注) スペースは無視されますが、読みやすくするために使用するのに使用することもできます。

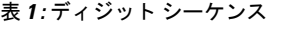

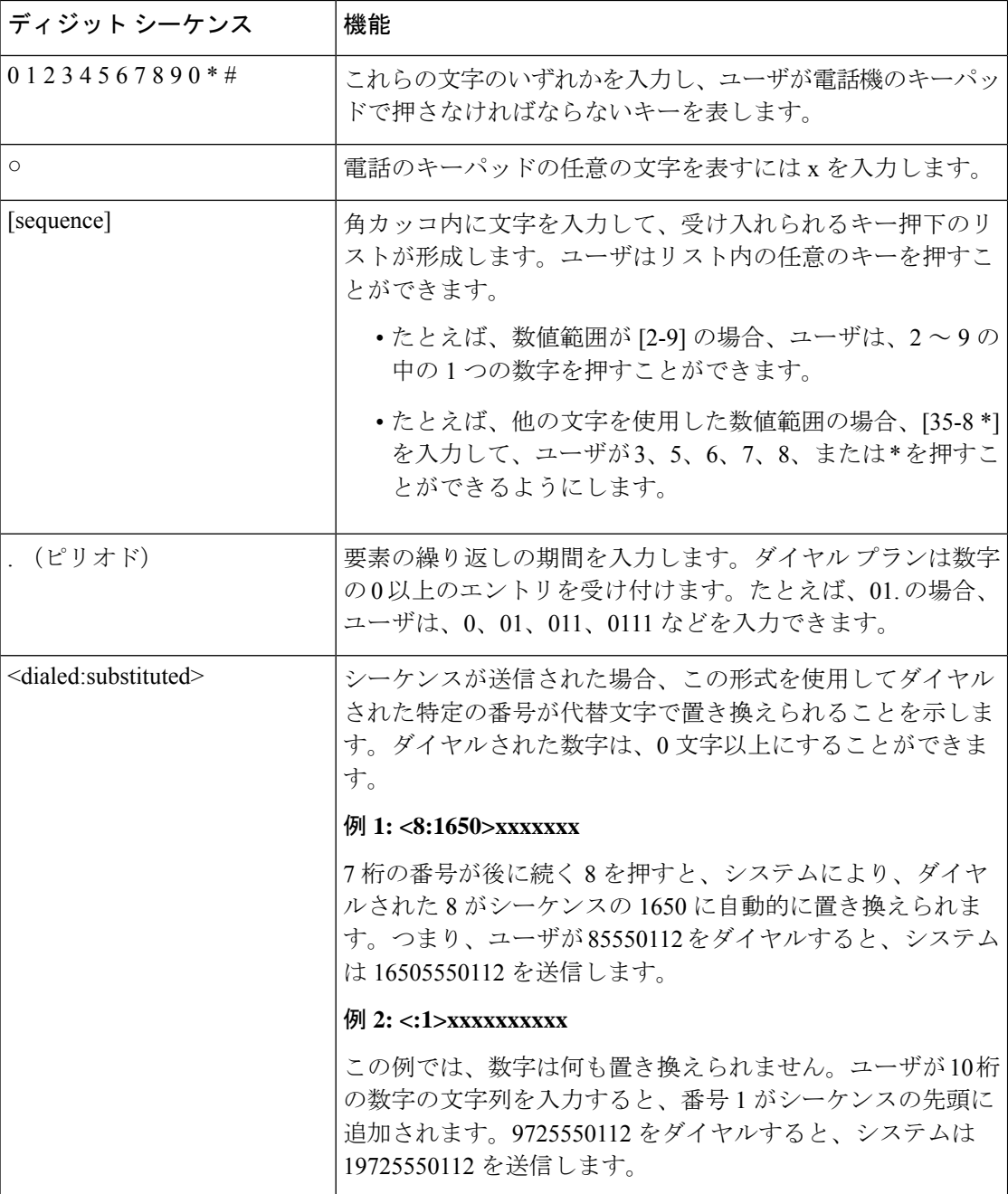

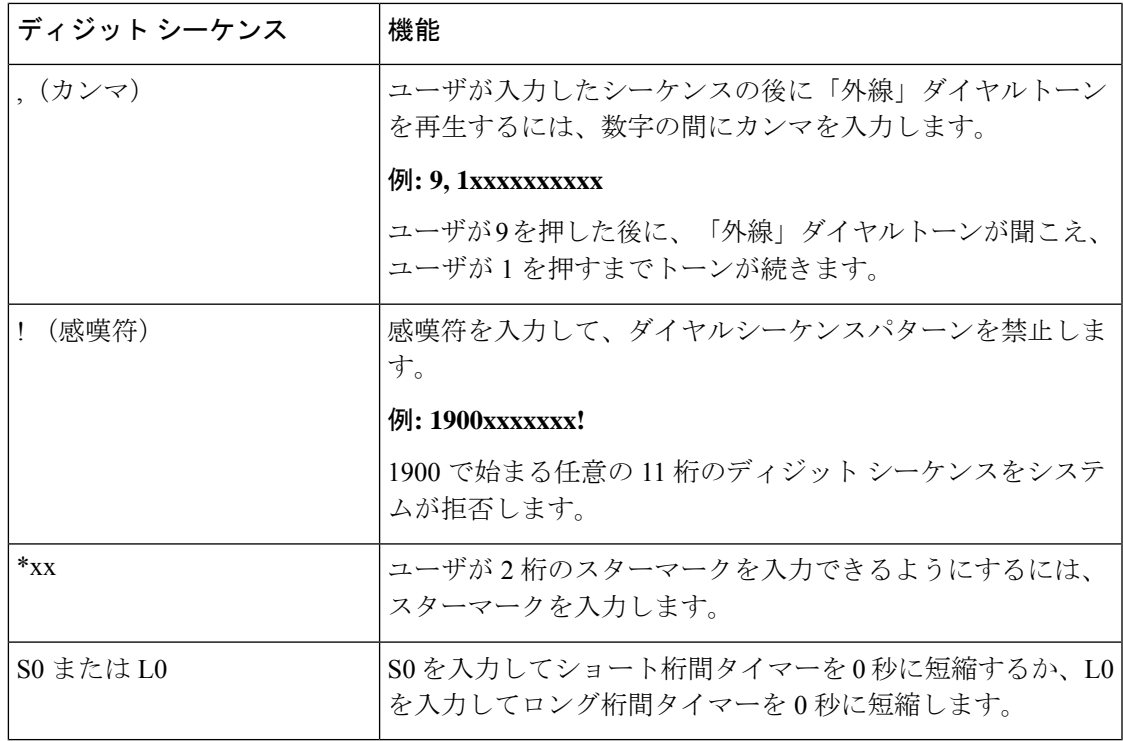

### ディジット シーケンスの例

次の例は、ダイヤル プランに入力できるディジット シーケンスを示しています。

ダイヤル プランの完全なエントリでは、シーケンスがパイプ文字(1)で区切られ、シーケン スのセット全体がかっこで囲まれています。

例: ([1-8]xx | 9, xxxxxxx | 9, <:1>[2-9]xxxxxxxxx | 8, <:1212>xxxxxxx | 9, 1 [2-9] xxxxxxxxx | 9, 1 900 xxxxxxx ! | 9, 011xxxxxx. | 0 | [49]11 )

• システムの内線番号:

( [1-8]xx | 9, xxxxxxx | 9, <:1>[2-9]xxxxxxxxx | 8, <:1212>xxxxxxx | 9, 1 [2-9] xxxxxxxxx | 9, 1 900 xxxxxxx ! | 9, 011xxxxxx. | 0 | [49]11 )

[1-8]xx ユーザは 1 から 8 の数字で始まる 3 桁の番号をダイヤルできます。システムが 4 桁 の内線番号を使用している場合は、変わりに次の文字列を入力します。[1-8]xxx

• 7 桁の番号を使った市内番号へのダイヤルは次のようになります。

( [1-8]xx | 9, xxxxxxx | 9, <:1>[2-9]xxxxxxxxx | 8, <:1212>xxxxxxx | 9, 1 [2-9] xxxxxxxxx | 9, 1 900 xxxxxxx ! | 9, 011xxxxxx. | 0 | [49]111)

9, xxxxxxx 9 を押すと、外線ダイヤル トーンが聞こえます。ユーザは、次に市内通話と同 様に、7 桁の番号を入力できます。

• 3 桁の市外局番と 7 桁の市内番号を使った市内番号へのダイヤルは次のようになります。

( [1-8]xx | 9, xxxxxxx | 9, <:1>[2-9]xxxxxxxxx | 8,<:1212>xxxxxxx | 9, 1 [2-9] xxxxxxxxx | 9, 1 900 xxxxxxx !| 9, 011xxxxxx | 0 | [49]11 )

9, <:1>[2-9]xxxxxxxxx この例は、ローカル エリア コードが必要な場合に役立ちます。9 を 押すと、外線ダイヤル トーンが聞こえます。2 ~ 9 の数字で始まる 10 桁の番号を入力す る必要があります。入力された番号をキャリアに送信する前に、システムは1のプレフィッ クスを自動的に挿入します。

• 自動的に挿入された 3 桁の市外局番を使った市内番号へのダイヤルは次のようになりま す。

( [1-8]xx | 9, xxxxxxx | 9, <:1>[2-9]xxxxxxxxx | 8, <:1212>xxxxxxx | 9, 1 [2-9] xxxxxxxxx | 9, 1 900 xxxxxxx ! | 9, 011xxxxxx. | 0 | [49]11 )

8, <:1212>xxxxxxx この例は、キャリア側がローカル エリア コードを必須にしている一方 で、ほとんどのコールが 1 つの市外局番に発信される場合に役立ちます。ユーザが 8 を押 すと、外線電話のダイヤルトーンが聞こえます。任意の7桁の番号を入力できます。入力 された番号をキャリアに送信する前に、システムは 1 のプレフィクスと 212 の市外局番を 自動的に挿入します。

• 米国の長距離ダイヤル

( [1-8]xx | 9, xxxxxxx | 9, <:1>[2-9]xxxxxxxxx |8, <:1212>xxxxxxx | 9, 1 [2-9] xxxxxxxxx | 9, 1 900 xxxxxxx ! | 9,011xxxxxx. | 0 | [49]11 )

9, 1 [2-9] xxxxxxxxx 9 を押すと、外線ダイヤル トーンが聞こえます。1 で始まり、その後 に 2 ~ 9 までの数字が続く 11 桁の任意の番号を入力できます。

• ブロックされた番号

( [1-8]xx | 9, xxxxxxx | 9, <:1>[2-9]xxxxxxxxx |8, <:1212>xxxxxxx | 9, 1 [2-9] xxxxxxxxx | 9, 1 900 xxxxxxx ! |9, 011xxxxxx. | 0 | [49]11 )

9, 1 900 xxxxxxx ! このディジット シーケンスは、高額料金や不適切なコンテンツに関連す る番号(米国の 1-900 番号など)にユーザがダイヤルしないようにする場合に役立ちま す。ユーザが 9 を押すと、外線電話のダイヤル トーンが聞こえます。1900 で始まる 11 桁 の番号を入力すると、そのコールは拒否されます。

• 米国の国際ダイヤル

( [1-8]xx | 9, xxxxxxx | 9, <:1>[2-9]xxxxxxxxx | 8, <:1212>xxxxxxx | 9, 1 [2-9] xxxxxxxxx | 9, 1 900 xxxxxxx ! | 9, 011xxxxxx. | 0 | [49]11 )

9, 011xxxxxx.ユーザが9を押すと、外線電話のダイヤルトーンが聞こえます。米国からの 国際電話と同様に、011 で始まる任意の番号を入力できます。

• 情報番号

( [1-8]xx | 9, xxxxxxx | 9, <:1>[2-9]xxxxxxxxx | 8, <:1212>xxxxxxx | 9, 1 [2-9] xxxxxxxxx | 9, 1 900 xxxxxxx ! | 9, 011xxxxxx. | 0 | [49]11 )

0 | [49]11 この例にはパイプ文字で区切られた 2 桁のシーケンスが含まれています。最初の シーケンスで、ユーザは 0 をダイヤルし、オペレータにつながります。2 番目のシーケン スで、ユーザは 411(地域情報)または 911(緊急サービス)を入力できます。

### ダイヤルされた番号の承認と伝送

一連のディジットをダイヤルすると、ダイヤル プランの各シーケンスは候補として試されま す。一致するシーケンスにより、候補ディジットシーケンスのセットが形成されます。さらに 数字を入力すると、候補セットが1つだけ有効になるか、または有効な候補セットがなくなる まで、候補セットが減少します。終了イベントが発生すると、ATA は、ダイヤルしたシーケ ンスを受け入れてコールを開始するか、シーケンスを無効なものとして拒否します。ダイヤル されたシーケンスが無効な場合、リオーダー(ファスト ビジー)音が再生されます。

次の表は、終了イベントが処理される方法を示しています。

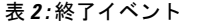

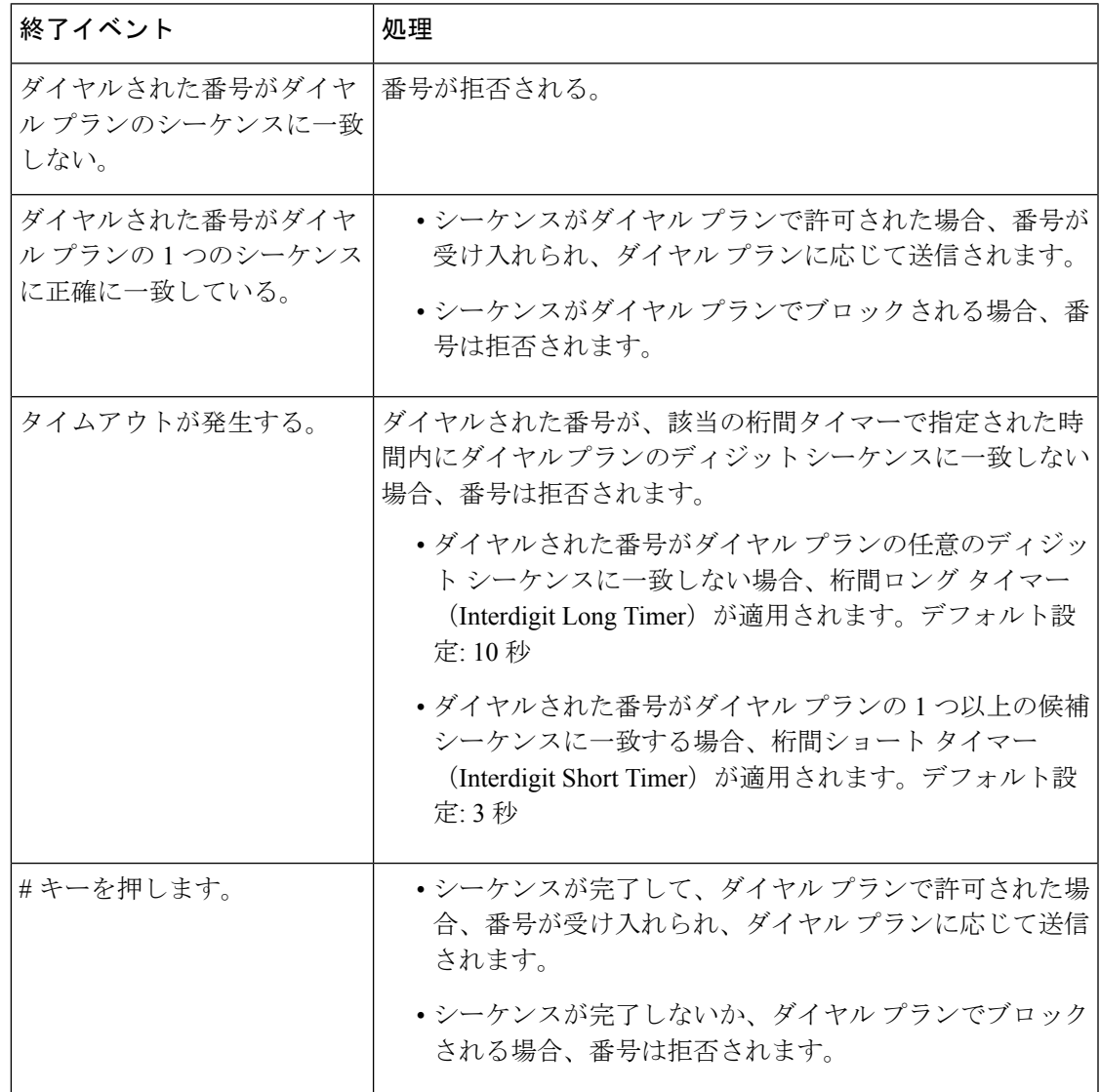

### ダイヤル プラン タイマー(オフフック タイマー)

ダイヤル プラン タイマーは「オフフック タイマー」と考えることができます。このタイマー は、電話機がオフフックするとカウントが開始されます。指定した秒数以内に番号がダイヤル されなかった場合はタイマーが切れて、ヌル エントリと評価されます。ヌル エントリを許可 する特別なダイヤルプラン文字列がない限り、そのコールは拒否されます。デフォルト設定: 5

#### ダイヤル プラン タイマーのシンタックス

(Ps<:n> | ダイヤルプラン)

- s:数秒。P の後に数字が入力されなかった場合は、デフォルト タイマーの 5 秒が適用さ れます。
- n(オプション):タイマーが切れたときに、自動的に転送される番号。DID 番号を入力 できます。番号は表示されたとおり転送されるため、ワイルドカード文字は使用できませ ん。番号置換 <:n> を省略した場合、指定された秒数後に、ユーザにリオーダー(ファー スト ビジー)音が流れます。

### ダイヤル プラン タイマーの例

• 電話機がオフフックになった後、ユーザがダイヤルを開始するまでの時間を長くできま す。

(P9 | (9,8<:1408>[2-9]xxxxxx | 9,8,1[2 9]xxxxxxxxx | 9,8,011xx. | 9,8,xx.|[1-8]xx)

P9は電話機がオフフックになった後、ユーザがダイヤルを開始するまで9秒間あります。 9秒以内に番号が押されないと、リオーダー(ファストビジー)音が再生されます。タイ マーを長く設定して、ユーザが番号を入力する時間を長くできます。

xx このコードでは、1 つまたは複数の数字を入力できます。0 またはそれ以上の数字を使 用できる単一のxを使用しないでください。タイマーを導入している場合、特に、この設 定によって望ましくない結果が生成されます。

• システム ダイヤル プランですべてのシーケンスのホットラインを作成するには、次のよ うに入力します。

(P9<:23> | (9,8<:1408>[2-9]xxxxxx | 9,8,1[2-9]xxxxxxxxx | 9,8,011xx. | 9,8,xx.|[1-8]xx)

P9<:23> は、電話機がオフフックになった後、ユーザがダイヤルを開始するまで 9 秒間あ ります。9 秒以内に番号が押されない場合、コールは内線 23 に自動的に転送されます。

• 内線のライン ボタンにホットラインを作成するには、次のように入力します。

 $(P0 \le 1000)$ 

タイマーを0秒に設定すると、電話機がオフフックになったときに、コールが指定された 内線番号に自動的に転送されます。

### 桁間ロング タイマー(不完全なエントリ タイマー)

このタイマーは不完全なエントリタイマーと考えることができます。このタイマーは、ダイヤ ルされた番号間のインターバルを測定します。ダイヤルされた番号がダイヤル プランのディ ジットシーケンスと一致しない限り適用されます。ユーザが指定した秒数内に別の番号を入力 しない場合、エントリは不完全と評価され、コールは拒否されます。デフォルト設定: 10 秒

このセクションでは、ダイヤルプランの一部としてタイマーを編集する方法について説明しま す。または、すべてのコールのデフォルト桁間タイマーを制御する制御タイマーを変更できま す[。制御タイマーのリセット](#page-9-0) (10 ページ)を参照してください。

### 桁間ロング タイマーのシンタックス

L:s, (ダイヤル プラン)

s:秒数。L の後ろに数字を入力しない場合、デフォルト タイマーの 5 秒が適用されます。タ イマー シーケンスは、ダイヤル プランの最初のかっこの左側に表示されます。

#### 桁間ロング タイマーの例

L:15, (9,8<:1408>[2-9]xxxxxx | 9,8,1[2-9]xxxxxxxxx | 9,8,011xx. | 9,8,xx.|[1-8]xx)

L:15 は、このダイヤル プランでは、桁間ロング タイマー (Interdigit Long Timer) が切れるま で番号間で最大 15 秒一時停止できることを意味します。

### 桁間ショート タイマー(完全なエントリ タイマー)

このタイマーは完全なエントリタイマーと考えることができます。このタイマーは、ダイヤル された番号間のインターバルを測定します。ダイヤルされた番号がダイヤルプラン内の少なく とも1つのディジットシーケンスと一致した場合に適用されます。ユーザが指定した秒数内に 別の番号を入力しない場合、エントリは評価されます。有効な場合は、コールが続行されま す。無効な場合は、コールが拒否されます。デフォルト設定: 3 秒

#### 桁間ショート タイマーのシンタックス

シンタックス 1:S:s, (ダイヤル プラン)

このシンタックスを使用して、かっこで囲まれたダイヤルプラン全体に新しい設定を適用しま す。

### 構文 2:sequence Ss

このシンタックスを使用して、特定のダイヤル シーケンスに新しい設定を適用します。

s:秒数。S の後ろに数字を入力しない場合、デフォルト タイマーの 5 秒が適用されます。

#### 桁間ショート タイマーの例

#### ダイヤル プラン全体のタイマーを設定します。

S:6,(9,8<:1408>[2-9]xxxxxx | 9,8,1[2-9]xxxxxxxxx | 9,8,011xx. | 9,8,xx.|[1-8]xx)

S:6 は、電話機をオフフックにした状態で番号を入力している間、桁間ショート タイマー (Interdigit Short Timer) が切れるまで番号間で最大 15 秒一時停止できることを意味します。

### ダイヤル プラン内の特定のシーケンスに対してインスタント タイマーを設定します。

(9,8<:1408>[2-9]xxxxxx | 9,8,1[2-9]xxxxxxxxxS0 | 9,8,011xx. | 9,8,xx.|[1-8]xx)

9,8,1[2-9]xxxxxxxxxS0 は、タイマーを 0 に設定すると、ユーザが順に最後の番号をダイヤルし たときに、コールが自動的に送信されます。

### <span id="page-9-0"></span>制御タイマーのリセット

次の手順を使用して、すべてのコールのデフォルトタイマーの設定をリセットすることができ ます。

特定のディジットシーケンスまたはコールのタイプ専用のタイマー設定を編集する必要がある 場合は、ダイヤル プランを編集できます[。ディジット](#page-2-1) シーケンス (3 ページ)を参照してく ださい。

手順

- ステップ **1** ATAwebページにログインします。プロンプトが表示されたら、サービスプロバイダーによっ て提供される管理者ログインを入力します。
- ステップ **2** 音声メニューの地域をクリックします。
- ステップ **3** [タイマー値の制御]セクションで、**[**桁間ロングタイマー**]**フィールドと**[**桁間ショートタイマー**]** フィールドに必要な値を入力します。このセクションの冒頭にある定義を参照してください。